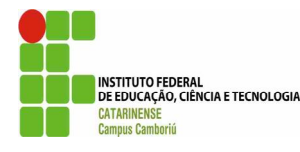

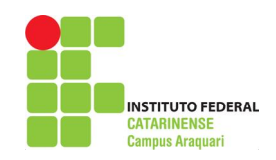

# **MODELAGEM DA DINÂMICA VEGETACIONAL DAS PASTAGENS NATURAIS VIA WEB<sup>1</sup>**

*Luís Octávio Zimmermann de Borba Maia<sup>2</sup> ; Carlos Eduardo Nogueira Martins<sup>3</sup> ; Ivo Marcos Riegel<sup>4</sup>*

## **INTRODUÇÃO**

A busca de mais informação e maior compreensão sobre o funcionamento dos processos de dinâmica da vegetação são determinantes para o uso racional e a preservação deste patrimônio que são as pastagens naturais. Levando-se em conta a alta complexidade das relações existentes entre os componentes deste agroecossistema, os trabalhos de pesquisas que buscam analisar os processos desta dinâmica através de observações diretas podem ser demorados e/ou de custo muito elevado, por isso, diferentes abordagens têm sido adotadas para fazer predições de dinâmica vegetacional, entre elas, os modelos de sistemas.

Neste contexto, o presente trabalho propõe simular a dinâmica vegetacional em uma escala espaço-temporal em um ambiente *Web* e compreender melhor as relações existentes neste complexo agroecossistema.

## **PROCEDIMENTOS METODOLÓGICOS**

O desenvolvimento do trabalho iniciou com a revisão bibliográfica sobre o tema e determinação de quais seriam as exigências para o protótipo, como cálculos que o protótipo efetuaria e quais as ferramentas necessárias para efetuá-los.

O modelo escolhido para realizar a simulação dos efeitos de pastejo e queima sobre a pastagem foi o proposto por Colassanti e colaboradores (2007) e implementado na linguagem Python por Martins (2011).

 $\overline{a}$ 

<sup>1</sup> Projeto financiado com recursos do CNPq

<sup>2</sup> Aluno do Instituto Federal Catarinense - *Campus* Araquari. Curso Bacharelado em Sistemas de Informação. E-mail: luis.gcap@ifc-araquari.edu.br

<sup>3</sup> Professor Orientador do Instituto Federal Catarinense - *Campus* Araquari. Curso Bacharelado em Medicina Veterinária. E-mail: carlos.martins@ifc-araquari.edu.br

<sup>4</sup>Professor do Instituto Federal Catarinense - *Campus* Araquari. Curso Bacharelado em Sistemas de Informação. E-mail: ivo.riegel@ifc-araquari.edu.br

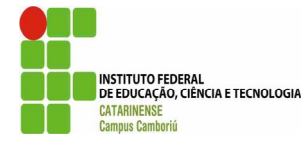

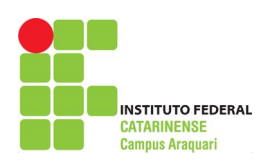

Optou-se em utilizar a *framework* Django que tem como base a linguagem Python na implementação do modelo via Web devido a grande quantidade de ferramentas disponíveis para ele. Após a implementação do modelo o aplicativo foi validado para verificar a confiabilidade das simulações.

## **RESULTADOS E DISCUSSÕES**

O aplicativo desenvolvido permite ao usuário enviar matrizes, salvá-las e simular a dinâmica da vegetação sem limites de iterações, de forma fácil e ágil.

Na figura 1 pode-se observar a janela de entrada da matriz que representa uma comunidade vegetal e um nome para identificá-la, bem como o número de iterações, nível de distúrbio e recurso, sendo todos os campos numéricos, com exceção do campo Nome, que é alfanumérico.

No campo Matriz, o usuário poderá digitar diretamente a matriz ou copiála de uma planilha de eletrônica ou editor de texto.

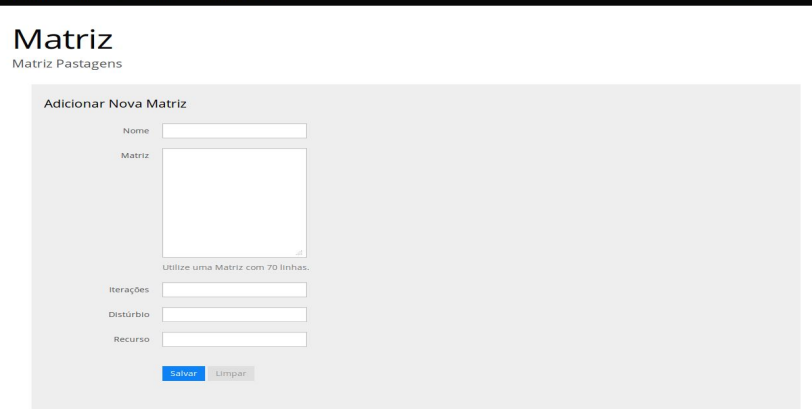

#### **Figura 1 -** Janela para adicionar uma matriz.

Cabe destacar que é necessário deixar um espaço entre os números da matriz, os quais representam os tipos funcionais de plantas (PFT) ou espécies.

Ao clicar no *link* "Lista de matrizes" o aplicativo apresenta ao usuário todas as matrizes armazenadas por ele no banco de dados, bem como as matrizes utilizadas recentemente (FIGURA 2). Nesta janela ao clicar no botão Rodar Simulação o usuário dá o comando para que o aplicativo dê início a simulação utilizando os dados cadastrados previamente.

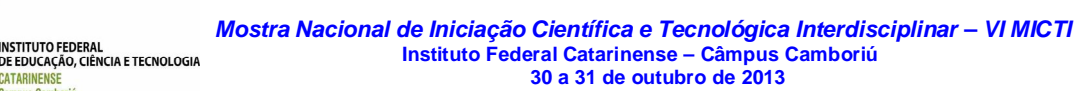

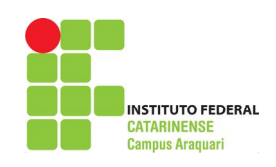

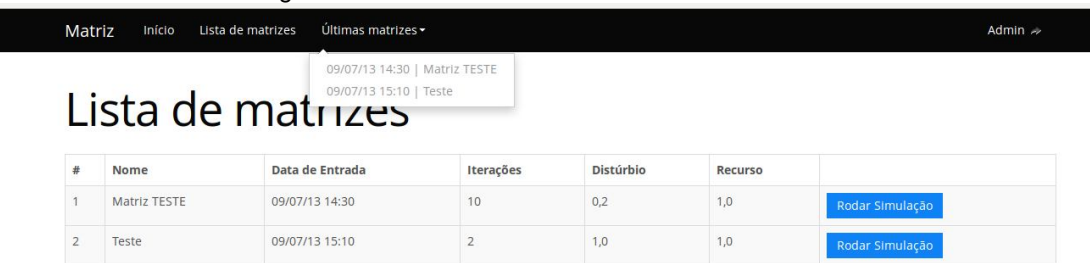

**Figura 2 -** Lista de matrizes geradas e matrizes recentes.

**NSTITUTO FEDERAL** 

CATARINENSI

**Campus Camboriú** 

Neste momento o modelo simulará o estado de cada célula no tempo futuro seguindo regras probabilísticas relativamente simples, as quais levarão em conta o estado da mesma célula no tempo t, as condições locais (disponibilidade de luz, nutrientes e água no solo, perdas de biomassa por queimada ou pastoreio) representada pelo nível de recurso e distúrbio e, também, dos estados das oito células do seu entorno (vizinhança de "Moore").

Em cada iteração, cada célula foi testada com relação à probabilidade de ocorrer distúrbio, sendo esta probabilidade determinada por um número aleatório. O valor de entrada do distúrbio sendo maior que o número aleatório a célula passaria ao estado de vazia. Caso contrário, a célula mantinha o mesmo PFT e era avaliada quanto à disponibilidade de recurso, sendo o nível de recurso menor que a probabilidade então o valor da célula era utilizado para determinar a sua longevidade tecidual. Este valor de tecido sendo menor que a probabilidade então a célula passaria ao estado de vazia. A célula mantinha o mesmo PFT se o nível de recurso ou de longevidade tecidual fosse maior que a probabilidade. Após todas as células passarem pela avaliação da possibilidade de ocorrer distúrbio e quanto ao nível de recurso, cada célula foi testada quanto ao novo crescimento do mesmo PFT que havia na célula antes de ocorrer sua morte ou a substituição do PFT atual por outro. O modelo primeiro testa a possibilidade de ocupação de uma célula por espécies de propagação vegetativa e depois por via reprodutiva. Somente se a célula continuar vazia, após a tentativa de ocupação por espécies de propagação vegetativa, o modelo testará a propagação via semente, senão a célula permanecerá com o mesmo PFT. Em ambos os casos, a substituição dependerá da composição das oito células vizinhas. O modelo fará a contagem de cada PFT vizinho da célula e multiplicará o total pelo seu respectivo valor de fecundidade vegetativa e depois pelo

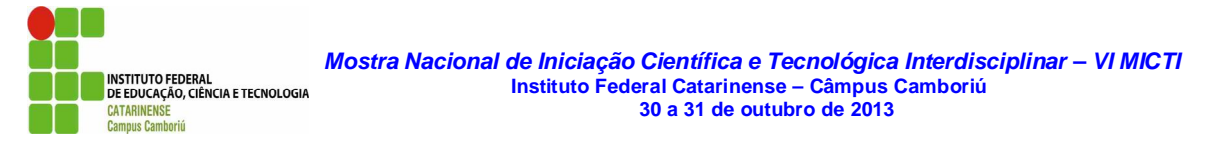

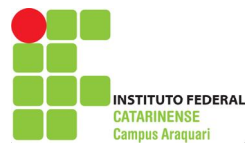

de fecundidade reprodutiva. O PFT que apresentar o maior valor será o que ocupará a célula. O fluxograma da estrutura lógica do modelo é apresentada na figura 3.

**Figura 3 -** Fluxograma da estrutura lógica do modelo. As linhas cheias representam a análise de

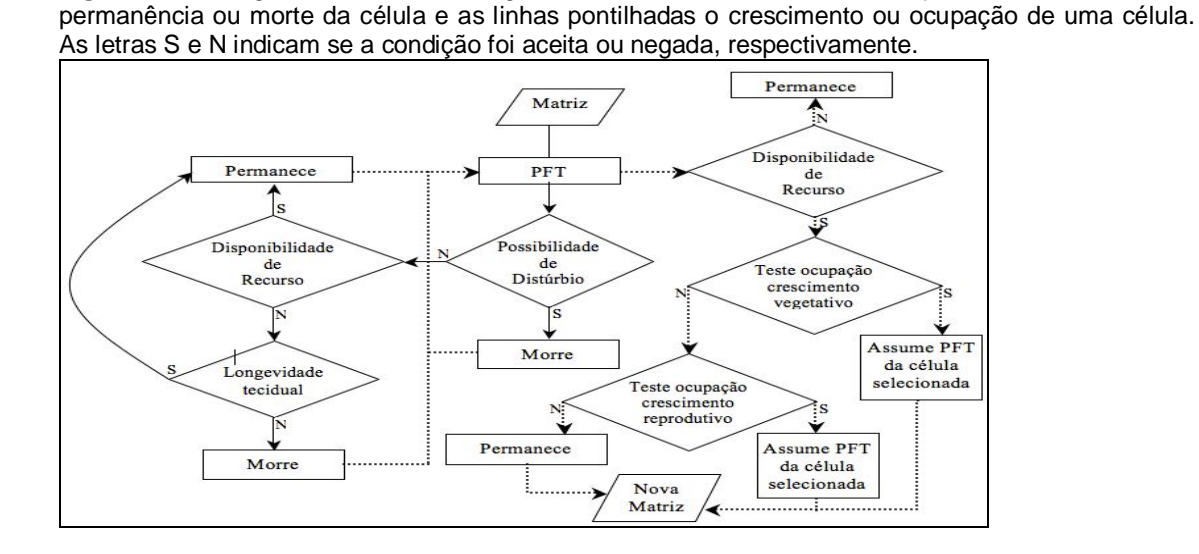

Ao final de cada iteração, o aplicativo representa valores iguais da matriz com uma coloração e cria uma imagem. Ao concluir o total de iterações solicitadas pelo usuário é apresentada a janela de resultados (FIGURA 4). Pode-se observar nesta figura que cada espécie ou PFT é representado por uma cor, desta forma é possível identificar, facilmente, a formação de padrões na comunidade vegetal. Os espaços em branco nas figuras representam que a célula está vazia, ou seja, não está sendo ocupada por nenhuma espécie ou PFT.

**Figura 4 -** Visualização das matrizes geradas pela simulação.

![](_page_3_Picture_6.jpeg)

![](_page_4_Picture_1.jpeg)

#### **CONSIDERAÇÕES FINAIS**

**NSTITUTO FEDERAL** 

CATARINENSE

Campus Camboriú

O aplicativo criado simula a dinâmica espaço-temporal de uma comunidade vegetal a partir dos distúrbios aplicados. As imagens geradas permitem ao usuário visualizar de forma mais simples e intuitiva as mudanças que ocorrem na composição florística. Além de permitir que os dados fiquem armazenados para consulta posterior.

A partir da ferramenta desenvolvida neste trabalho sugere-se a integração com a plataforma BOTANAL *on line* visando otimizar a análise dos resultados.

## **REFERÊNCIAS**

COLASANTI, R. L.; HUNT, R.; WATRUD, L. A simple cellular automaton model for high-level vegetation dynamics. **Ecological Modelling**, v.203, p.363-374, 2007.

MARTINS, C. E. N. **Utilização de modelo matemático na busca do manejo sustentável das pastagens naturais.** Santa Maria: UFSM, 2011. 122p. Tese (Doutorado em Zootecnia) – Universidade Federal de Santa Maria, 2008.